# OptiPlex 7040M

# Quick Start Guide

Hurtig startguide Pikaopas Hurtigstart

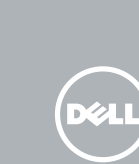

## 1 Connect the keyboard and mouse

Tilslut tastatur og mus Liitä näppäimistö ja hiiri Slik kobler du til tastaturet og musa Anslut tangentbordet och musen

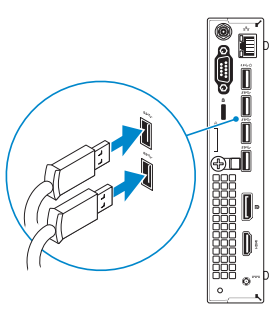

## 3 Connect the display

## 4 Connect the power cable and press the power button

Tilslut netværkskablet — valgfrit Liitä verkkokaapeli — valinnainen Slik kobler du til nettverkskabelen — tilleggsutstyr Anslut nätverkskabeln — valfritt

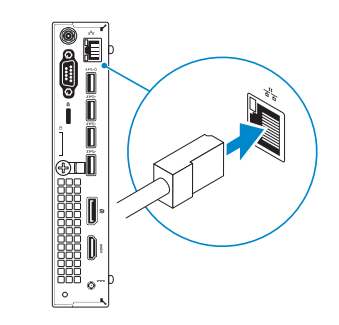

Tilslut strømkablet og tryk på tænd/sluk-knappen. Kytke virtajohto ja paina virtapainiketta Slik kobler du til strømkabelen og trykker på strømknappen Anslut strömkabeln och tryck på strömbrytaren

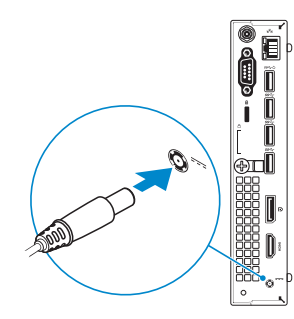

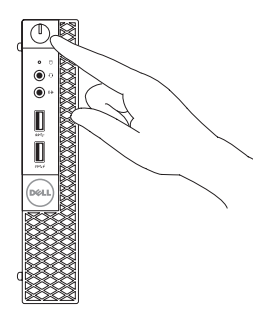

 $\mathscr{D}$  BEMÆRK: Hvis du tilslutter til et sikret trådløst netværk, indtast adgangskoden til det trådløse netværk når du bliver bedt om det.

Tilslut skærmen Liitä näyttö Slik kobler du til skjermen Anslut bildskärmen

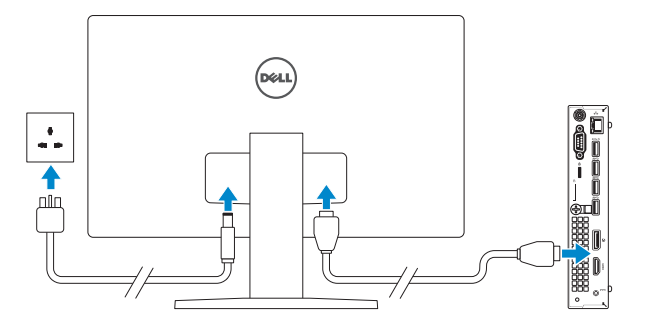

# 2 Connect the network cable  $-$  optional  $1$ <br>2<br>2

# 5 Finish Windows 10 setup

Afslut Windows 10-installation Suorita Windows 10 -asennus loppuun Fullfør oppsett av Windows 10 Slutför Windows 10-inställningen

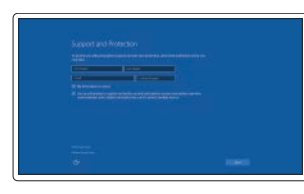

#### Enable Support and Protection

Aktiver support og beskyttelse Ota tuki ja suojaus käyttöön Aktiver støtte og beskyttelse Aktivera support och skydd

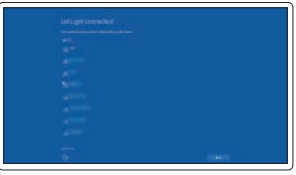

#### Connect to your network

Opret forbindelse til netværket Muodosta verkkoyhteys Koble deg til nettverket ditt Anslut till ditt nätverk

#### NOTE: If you are connecting to a secured wireless network, enter the password for the wireless network access when prompted.

HUOMAUTUS: Jos muodostat yhteyttä suojattuun langattomaan verkkoon, anna langattoman verkon salasana kun sitä pyydetään.

MERK: Angi passordet for å få tilgang til det trådløse nettverket når du blir bedt om det for å få kobles til det sikrede trådløse nettverket.

ANMÄRKNING: Ange lösenordet för åtkomst till det trådlösa nätverket när du blir ombedd om du ansluter till ett skyddat trådlöst nätverk.

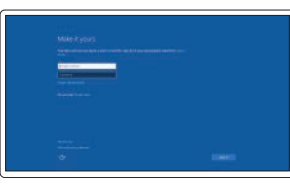

#### Sign in to your Microsoft account or create a local account

Log på din Microsoft-konto eller opret en lokal konto

Kirjaudu Microsoft-tilillesi tai luo paikallinen tili

Logg inn på Microsoft-kontoen din eller opprett en lokal konto

Logga in till ditt Microsoft-konto eller skapa ett lokalt konto

Features

Funktioner | Ominaisuudet | Funksjoner | Funktioner

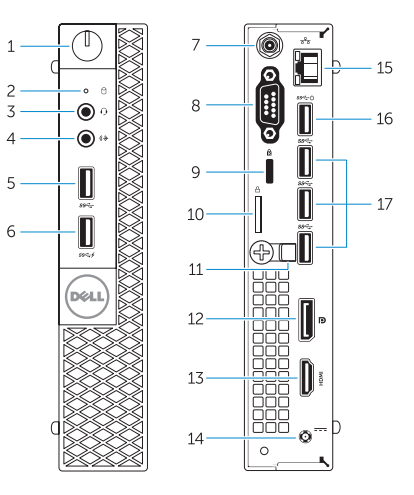

- 1. Power button/Power light
- 2. Hard-drive activity light
- 3. Microphone connector
- 4. Line-out connector
- 5. USB 3.0 connector
- 6. USB 3.0 connector with PowerShare
- 7. Antenna SMA connector (optional)
- 8. Serial/PS2/VGA/DisplayPort connector (optional)
- 9. Security-cable slot
- 10. Padlock ring
- 11. cable holder
- 12. DisplayPort connector
- 13. HDMI connector
- 14. Power connector
- 15. Network connector
- 16. USB 3.0 connector (Supports Smart Power On)
- 17. USB 3.0 connectors
- 
- 
- 
- 
- 

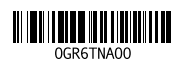

- 1. Tænd/sluk-knap/strømindikator
- 2. Indikator for harddiskaktivitet
- 3. Mikrofonstik
- 4. Stik til udgående linje
- 5. USB 3.0-stik
- 6. USB 3.0-stik med PowerShare
- 7. SMA-antennestik (valgfrit tilbehør)
- 8. Seriel/PS2/VGA/DisplayPort-stik (valgfrit tilbehør)
- 9. Sikkerhedskabelslot
- 10. Øje til hængelås
- 11. kabelholder
- 12. DisplayPort-stik
- 13. HDMI-stik
- 14. Strømstik
- 15. Netværksstik
- 16. USB 3.0-stik (Understøtter Smart Power On)
- 17. USB 3.0-stik

- 1. Strömbrytare/strömindikator
- 2. Lampa för hårddiskaktivitet
- 3. Mikrofonkontakt
- 4. Linjeutgångskontakt
- 5. USB 3.0-kontakt
- 6. USB 3.0-kontakt med PowerShare
- 7. SMA-kontakt för antenn (tillval)
- 8. Serie-/PS2-/VGA-/DisplayPortkontakter (tillval)
- 9. Plats för kabellås
- 10. Hänglåsring
- 11. kabelhållare
- 12. DisplayPort-kontakt
- 13. HDMI-kontakt
- 14. Nätkontakt
- 15. Nätverksanslutning
- 16. USB 3.0-kontakt (stöd för Smart Power On)
- 17. USB 3.0-kontakter

- 1. Virtapainike/virran merkkivalo 2. Kiintolevyn toimintavalo
- 3. Mikrofoniliitin
- 4. Linjalähdön liitäntä
- 5. USB 3.0 -liitäntä
- 6. USB 3.0 -liitäntä ja PowerShare
- 7. Antennin SMA-liitäntä (valinnainen)
- 8. Sarja/PS2/VGA/DisplayPort-liitäntä (valinnainen)
- 9. Suojakaapelin paikka
- 10. Riippulukkorenkaat
- 11. kaapelin kiinnike
- 12. DisplayPort-liitin

Dell Product **Registration** 

- 
- 14. Virtaliitäntä
- 15. Verkkoliitin
- 
- 
- -
- 
- 
- 
- 
- 13. HDMI-liitin
- 
- 
- 16. USB 3.0 -liitäntä (tukee Smart Power On -toimintoa)
- 17. USB 3.0 -liittimet
- 1. Strømknapp/Strømlampe 2. Aktivitetslampe for harddisk
- 
- 3. Mikrofonkontakt
- 4. Linje ut-kontakt
- 5. USB 3.0-kontakt
- 6. USB 3.0-kontakt med PowerShare
- 7. Antenne SMA-kontakt (tilleggsutstyr)
- 8. Seriell/PS2/VGA/DisplayPort-kontakt (tilleggsutstyr)
- 9. Spor for sikkerhetskabel
- 10. Hengelåsring
- 11. kabelholder
- 12. DisplayPort-kontakt
- 13. HDMI-kontakt
- 14. Strømkontakt
- 15. Nettverkskontakt
- 16. USB 3.0-kontakt (støtter smart strøm på)
- 17. USB 3.0-kontakter

Printed in China. 2015-09

E

#### Product support and manuals

Produktsupport og manualer Tuotetuki ja käyttöoppaat Produktstøtte og håndbøker Produktsupport och handböcker Dell.com/support Dell.com/support/manuals Dell.com/support/windows

#### Contact Dell

Kontakt Dell | Dellin yhteystiedot Kontakt Dell | Kontakta Dell

Dell.com/contactdell

#### Regulatory and safety

Lovgivningsmæssigt og sikkerhed Säädöstenmukaisuus ja turvallisuus Lovpålagte forhold og sikkerhet Reglering och säkerhet

#### Dell.com/regulatory\_compliance

#### Regulatory model

Regulatorisk model | Säädösten mukainen malli Regulerende modell | Regleringsmodell

D10U

#### Regulatory type

Regulatorisk type | Säädösten mukainen tyyppi Regulerende type | Regleringstyp

D10U001

#### Computer model

Computermodel | Tietokoneen malli Datamaskinmodell | Datormodell

OptiPlex 7040M

© 2015 Dell Inc. © 2015 Microsoft Corporation. Locate Dell apps

Find Dell-apps | Paikanna Dell-sovellukset Finn Dell-apper | Leta redan på dina Dell-appar

> Register your computer Registrer computeren Rekisteröi tietokone Registrer datamaskinen din Registrera din dator

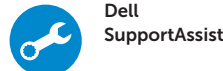

#### Check and update your computer

Tjek og opdater din computer Tarkista ja päivitä tietokoneesi Kontroller og oppdater datamaskinen Kontrollera och uppdatera din dator